Prepare for the SAT<sup>®</sup> with Official SAT Practice

**OcollegeBoard** + **KHAN**ACADEMY

Get personalized practice recommendations based on your PSAT<sup>®</sup> 8/9 or PSAT<sup>®</sup> 10 results.

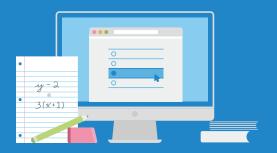

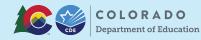

Students have the option to create College Board and Khan Academy<sup>®</sup> accounts and link their scores.

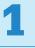

#### Create A College Board Account

Head to student.collegeboard.org and sign up for a account.

## 2

#### Visit satpractice.org

This takes you to Khan Academy, where you should log in or create an account.

### 3

#### **Link Your Accounts**

When prompted, agree to link your Khan Academy and College Board accounts.

## 4

#### **Send Your Test Results**

From your College Board account, hit "Send" to send your test results to Khan Academy.

# Sign up. Link up. Get practicing. **satpractice.org**

© 2020 College Board. Khan Academy is a registered trademark in the United States and other jurisdictions. 01593-105